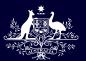

Australian Government
Australian Sports Commission

### AICD Directorship Advertisement

## GUIDE FOR SHARING DIRECTORSHIP OPPORTUNITIES THROUGH THE AICD

The Australian Sports Commission is committed to supporting sporting organisations to achieve contemporary governance arrangements. To enable sports to evaluate the effectiveness and efficiency of their governance systems and processes the **Sports Governance Standards** were co-designed with the Australian sport sector.

**Principle 4: The players** relates to developing and achieving broader diversity targets in terms of the board composition. This principle considers diversity of skill, reflection of the community (both within the sport and the Australian community), gender representation, director independence, recruitment processes and balancing elected and appointed directors.

To support this principle, the Australian Sports Commission approached the Australian Institute of Company Directors (AICD) for organisations to register directorship opportunities through the AICD's Directorship Opportunities Portal. Organisations searching for suitable candidates to fill board position vacancies can place an advertisement on the Directorship Opportunities Portal. This advertisement is then promoted through the AICD membership base, providing access to a wide range of skilled and diverse individuals and specifically targeting members interested in board and or advisory panel positions.

To place a directorship opportunity advertisement, your organisation must have an organisation advertiser account. There is no cost to register for an organisation advertiser account or to post vacancies to the Portal and you do not need to be an AICD member. An AICD member subscription account is entirely separate to an advertiser account.

# REGISTER AND ADVERTISE ON THE AICD DIRECTORSHIP PORTAL

- 1. **Register** your organisation and create an advertiser account. You will receive an automated email to advise the account has been approved.
- 2. Login to your account.
- 3. Click the post an opportunity button at the top, on the right-hand side of the dashboard.
- 4. Create your advertisement by completing the online opportunity form
- 5. Select preview to view your advertisement
- 6. Select back to make any edits
- 7. Submit your advertisement.

#### **IMPORTANT NOTES**

- Once you have submitted your opportunity form, no further changes can be made.
- The AICD administrator review and approve within 48 hours.
- The account holder will receive an automated email advising that the advertisement is live in the portal.

#### MORE INFORMATION

Learn more on the AICD website.

Contact directorshipopportunities@aicd.com.au or 02 8248 6600.

SportAUS.gov.au

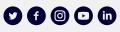